# Lab Assignment – Terminal

CS380

In this lab you will get an introduction to the Terminal command line interface provided in Ubuntu. This is called a shell.

This week you will have a general introduction of this topic. Next week you will look at more details and complete an assignment on the topic.

Lets get started!

# Shell

#### **Command-line interface provided by Unix and Mac OS X is called a shell a shell:**

- prompts user for commands
- interprets user commands
- passes them onto the rest of the operating system which is hidden from the user

#### **How do you access a shell ?**

- if you have an account on a machine running Unix or Linux , just log in.

A default shell will be running.

- if you are using a Mac or Ubuntu, run the Terminal app.  $\boxed{2}$ A default shell will be running.

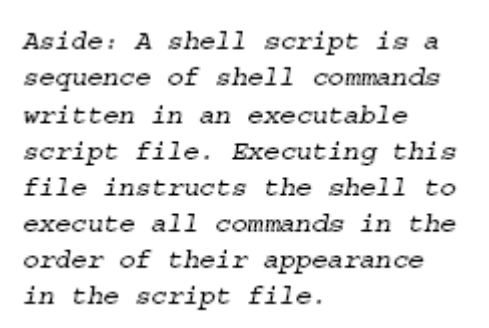

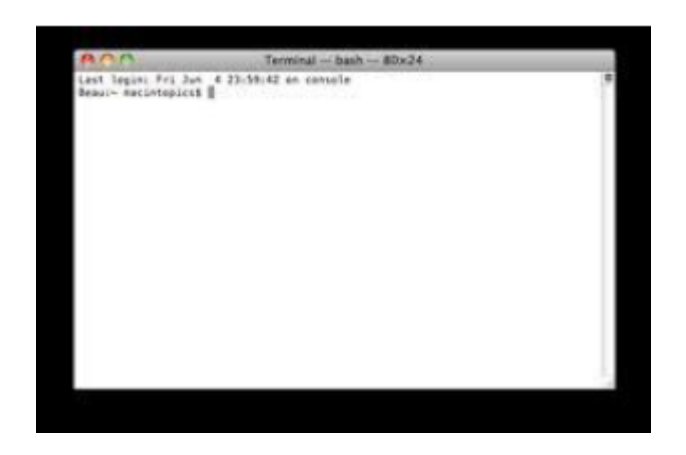

### Examples of Operating Systems

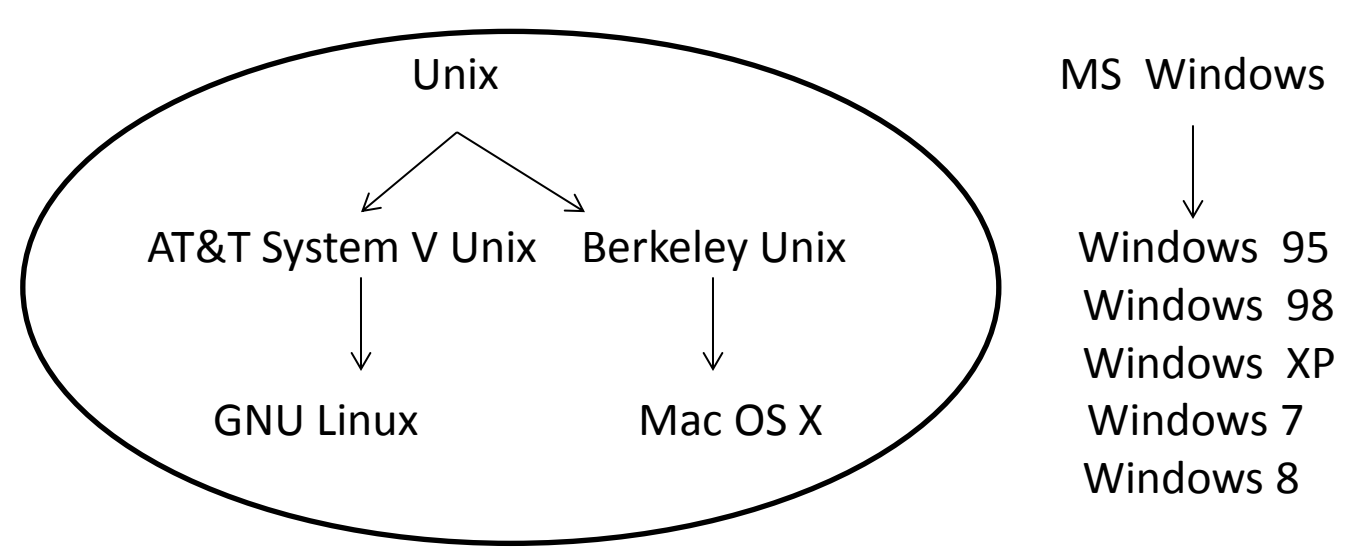

- Even though there are differences between the various Unix operating systems, for the most part, we are going to ignore those differences, and just refer to "Unix" operating systems because the principles are largely the same.
- There are also many different Unix shells that are more alike than different:
	- $sh$  (original Unix shell, by Stephen Bourne) /bin/sh
	- ksh (similar to sh, by David Korn)  $/bin/ksh$
	- bash (Bourne again shell, part of GNU project) /bin/bash
	- csh (part of Berkely Unix, intended to by C-like, by Bill Joy)  $/$ bin $/\cosh$
	- tcsh (based on and compatible with csh)  $/bin/tcsh$

echo \$SHELL (type this command to see what shell is on your computer)

# Unix Philosophy

- provide small programs that do one thing well and provide mechanisms for joining programs together

- "silence is golden" when a program has nothing to say, it shouldn't say anything

- users are very intelligent and do what they intend to do

# Introduction to Terminal use

See this tutorial for an introduction to using Terminal: <https://www.youtube.com/watch?v=IVquJh3DXUA>

The following pages will help you gain a deeper understanding of Terminal use. You should try out operations in Terminal & consult the web for further details as required.

## Examples of Tasks for Command-Line Interface

data management:

- two types of administrative data – millions of observations of each type

- need to standardize addresses for merging (or fuzzy matching)

file management

- check number of lines in large file downloaded from the web

file management:

- split huge files into subsets that are small enough to be read into memory

basic web scraping

- list of names and dates of OPR computing workshops

basic web scraping

- list of UN countries and dates they became members

## Command Execution Cycle and Command Format

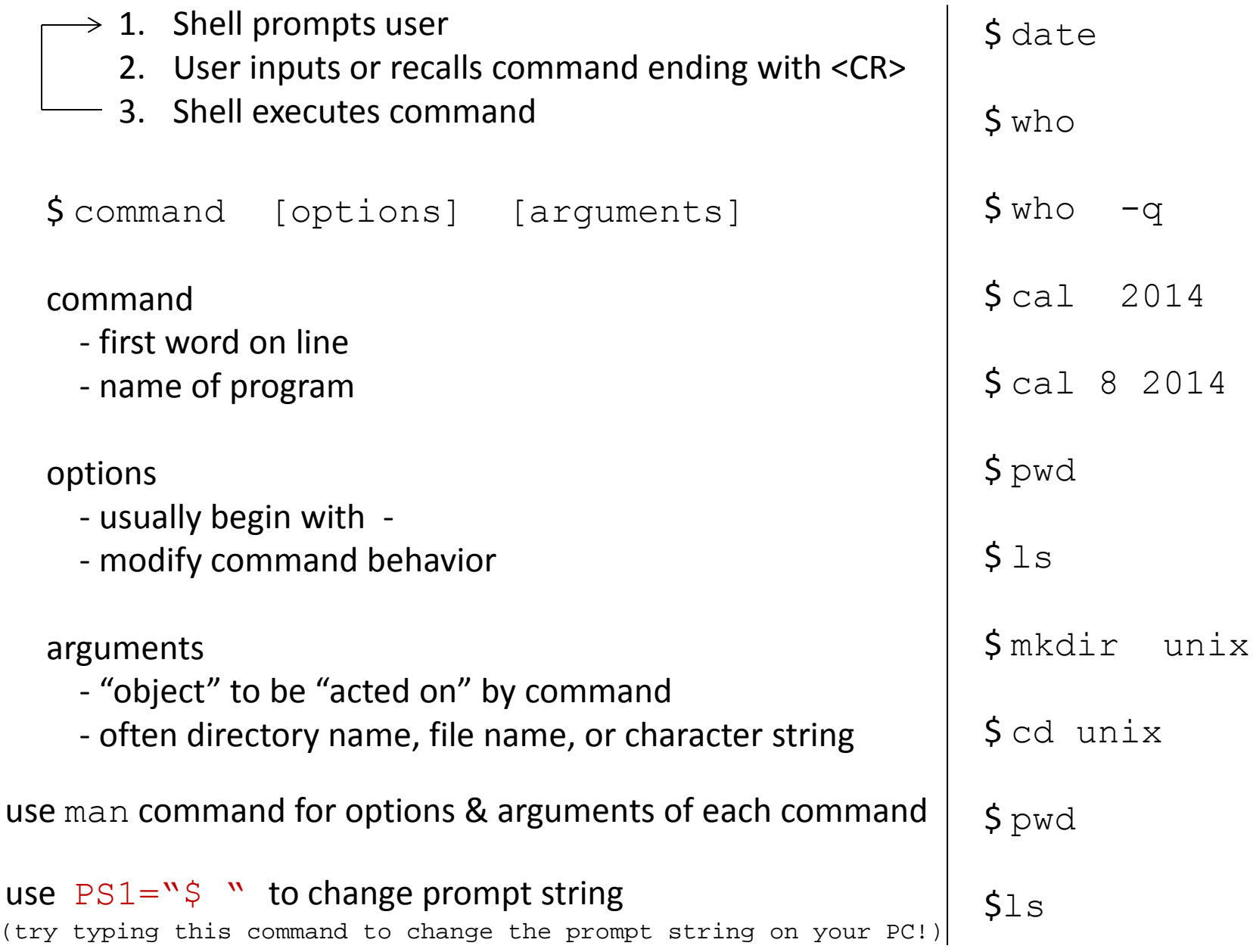

# Using Command History

commands are saved and are available to recall

to re-execute a previously entered command:

step 1. press  $\leftarrow$  to scroll through previously entered commands step 2. press <CR> to execute a recalled command

OR

to re-execute a previously entered command: \$ history \$ !<command number>

# Files

- Displaying File Contents
- File Management Commands
- File Access and Permission
- Redirecting Standard Output to a File
- File Name Generation Characters

# Files

file names:

- $\checkmark$  should not contain spaces or slashes
- $\checkmark$  should not start with + or –
- $\checkmark$  best to avoid special characters other than  $\checkmark$  and.
- $\checkmark$  files with names that start with . will not appear in output of ls command

created by:

- copying an existing file
- using output redirection
- executing some Unix program or other application
- using a text editor
- downloading from the internet

(try out the commands on the following slides; further details can be searched for on web if required)

# Displaying File Contents

\$ wc wdata

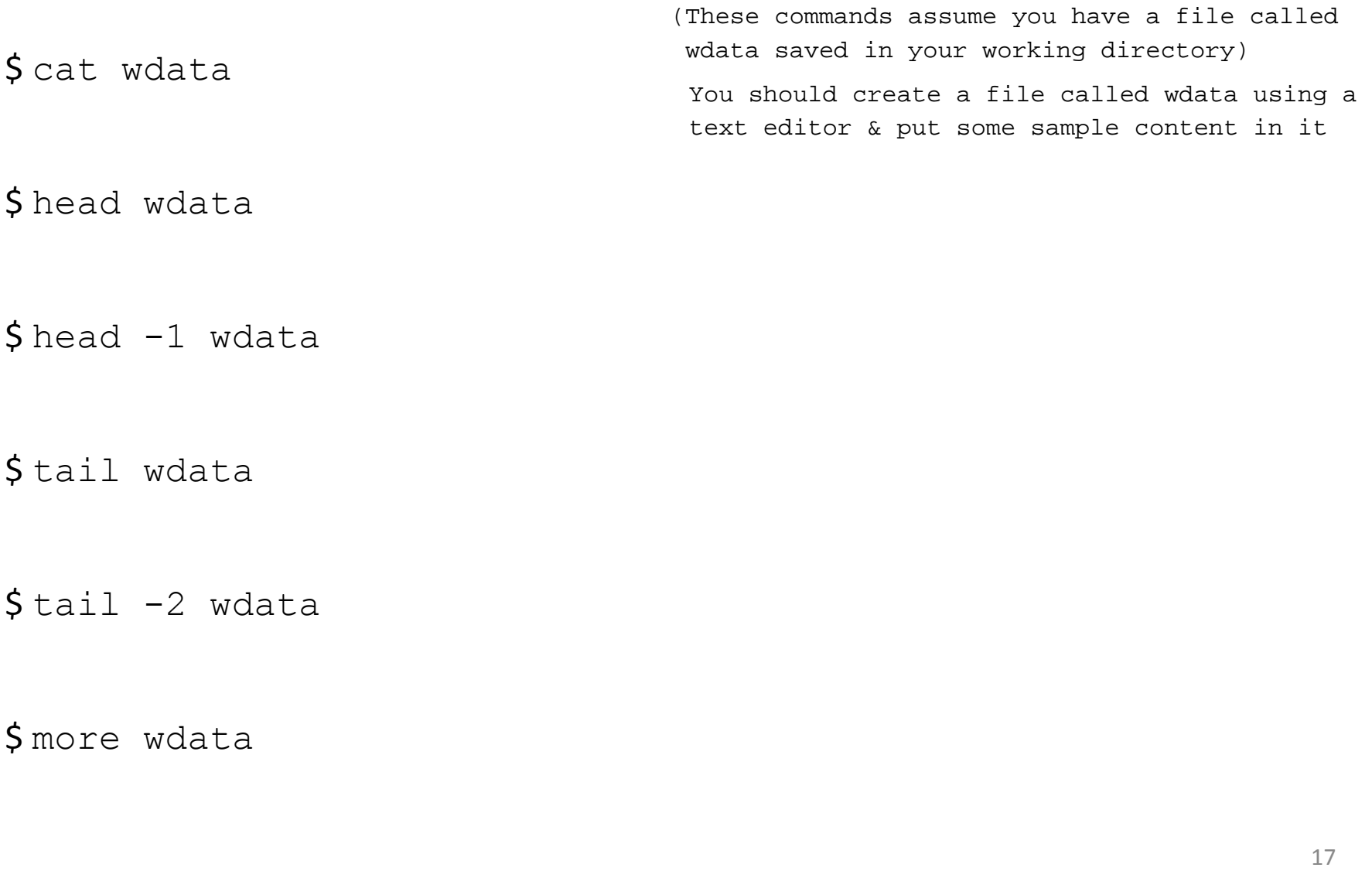

\$ head wdata

 $$ head -1 wdata$ 

\$ tail wdata

 $$ tail -2 wdata$ 

\$ more wdata

### File Commands

\$ cp wdata wdata.old

These commands also assume you have a file called wdata saved in your working director<br>called wdata saved in your working director<br> $18$ called wdata saved in your working directory)

- \$ mv wdata.old wdata.save
- \$ cp wdata wdata\_orig
- \$ cp wdata wdata\_fromweb
- \$ rm wdata orig wdata fromweb
- \$ diff wdata wdata.save

## Redirecting Standard Output

most commands display output on terminal screen

\$ date

command output can be redirected to a file

```
\diamond date > date.save
$ cat date.save
```
\*\*\* note: output redirection using > overwrites file contents if file already exists

```
S date > date.save
$ cat date.save
```
use >> to append output to any existing file contents (rather than overwrite file)

```
\diamond date >> date.save
$ cat date.save
```
### File Name Generation Characters

#### shell can automatically put file names

on a command line if user uses

file name generation characters

- ? any single character  $\begin{array}{ccc} \xi & \zeta \\ \end{array}$  any single character
- (below shows examples. Try some of these out considering the files you have in your working directory, e.g. your date.save file. What happens if you try the command 'ls d\*' for example?)

- \* any number of any characters  $\angle$  \$ ls b  $\star$  (including 0)
	- $$1s$  \*.R  $S_{WC} - l \star$ .do  $$1s$  \*.dta

\$ ls check\_\*.do

[...] any <u>one</u> of a group of characters  $\sin \sin \theta = 4 - 7$ ]

# **Directories**

- Directory Tree
- Pathnames: Absolute and Relative
- Copying, Moving and Removing Files & Directories

## Directory Tree

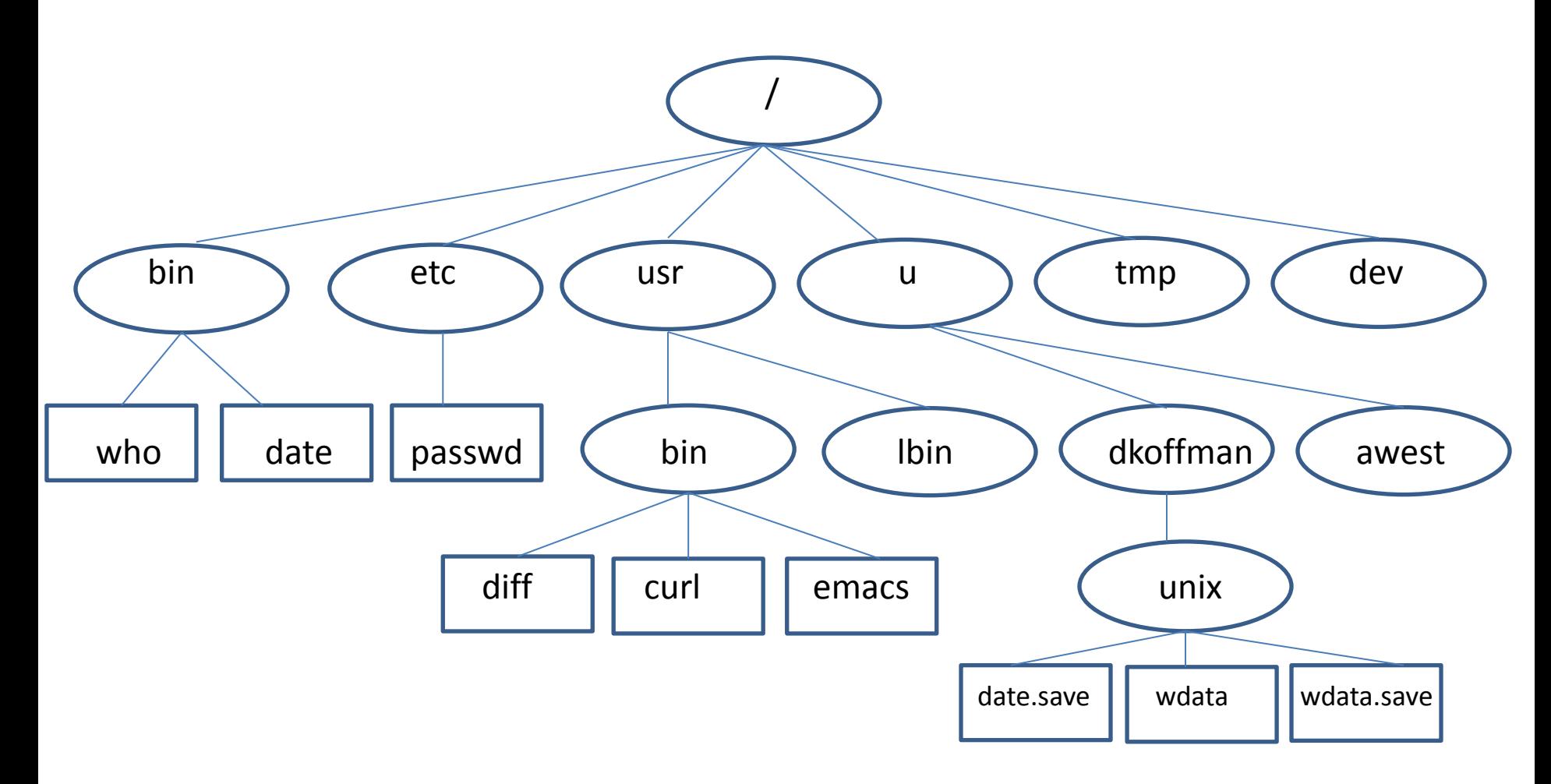

pwd shows you where you are (present working directory)

cd makes your "home" (login) directory your current directory

# Changing Directory

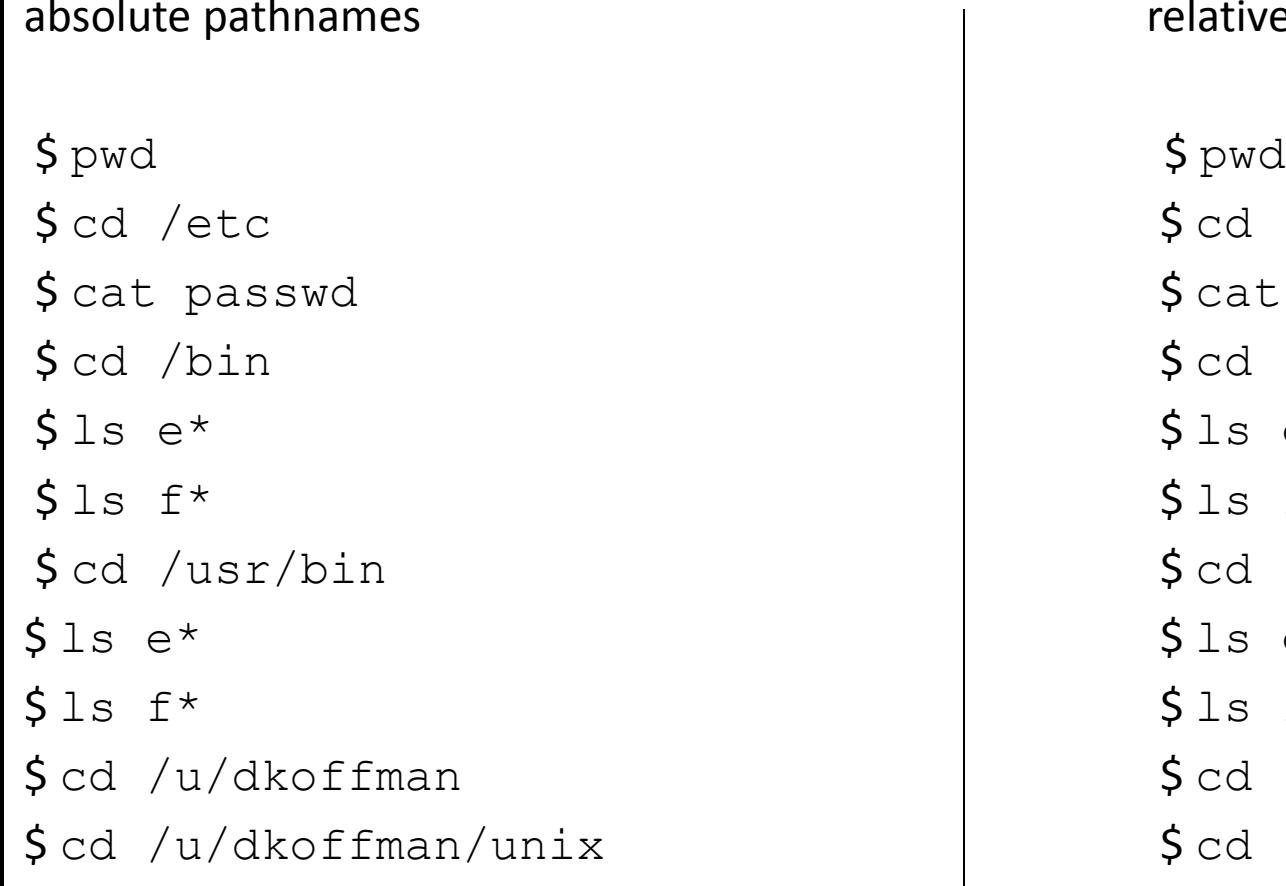

#### relative pathnames

 $$ cd. ./././etc$ \$ cat passwd \$ cat passwd  $$ cd. ./bin$  $$1s e*$  $$ls f*$ \$ cd /usr/bin \$ cd ../usr/bin  $$1s e*$  $$ls f*$  $\diamond$  cd unix

#### .. refers to the parent directory

## Accessing Files

absolute pathnames absolute pathnames absolute pathnames \$ pwd \$ pwd  $$ls /bin/e*$   $$ls ../../../bin/e*$  $$ls /bin/f*$  \$ ls ../../../bin/f\* \$ pwd \$ pwd

\$ cat /etc/passwd  $\begin{matrix} \text{S} & \text{S} &$  $$ls$ /usr/bin/e\*  $$\$ls$ ./../../usr/bin/e\*  $$ls f*$   $$ls ./../.1s r/bin/f*$ 

.. refers to the parent directory

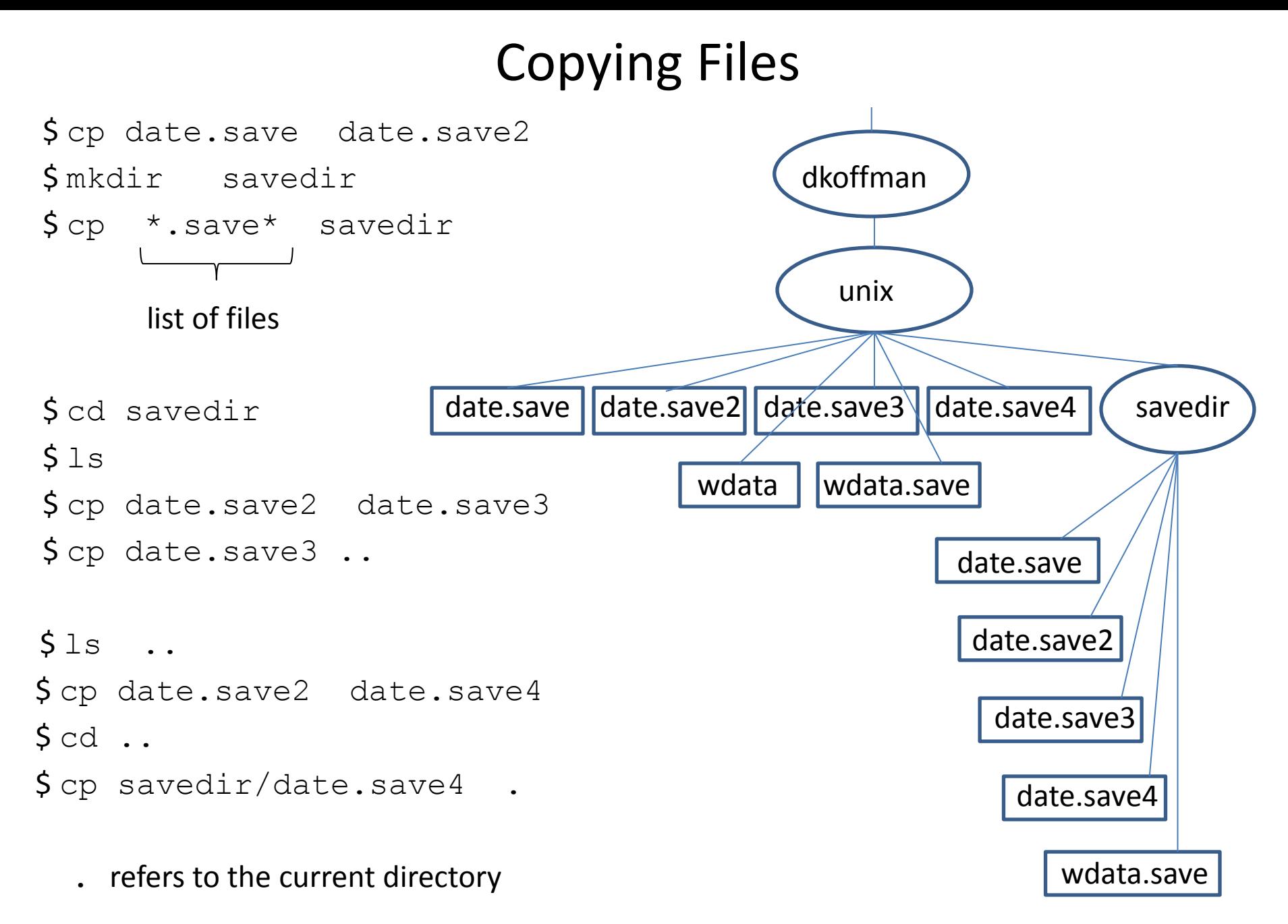

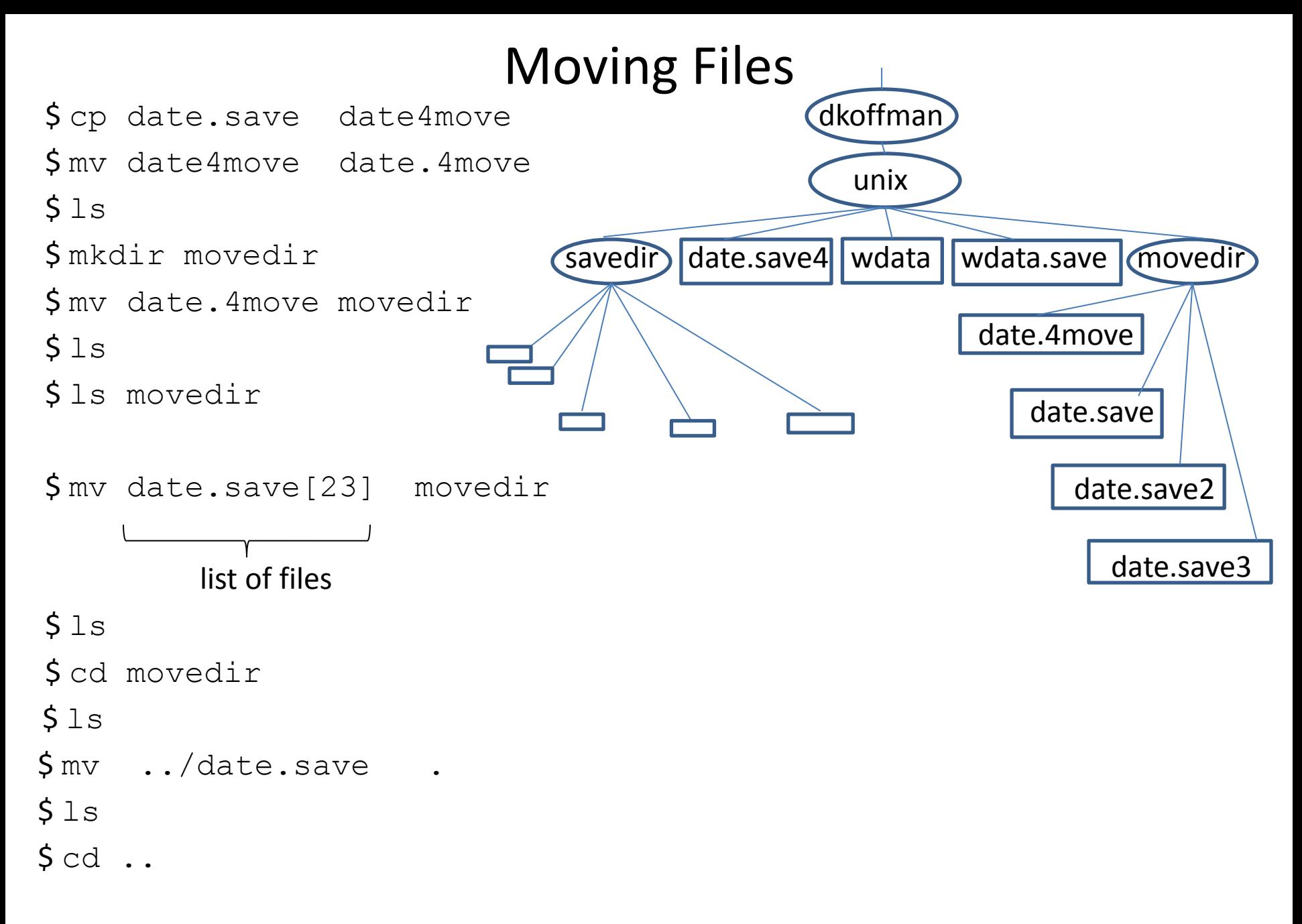

## Removing Files and Directories

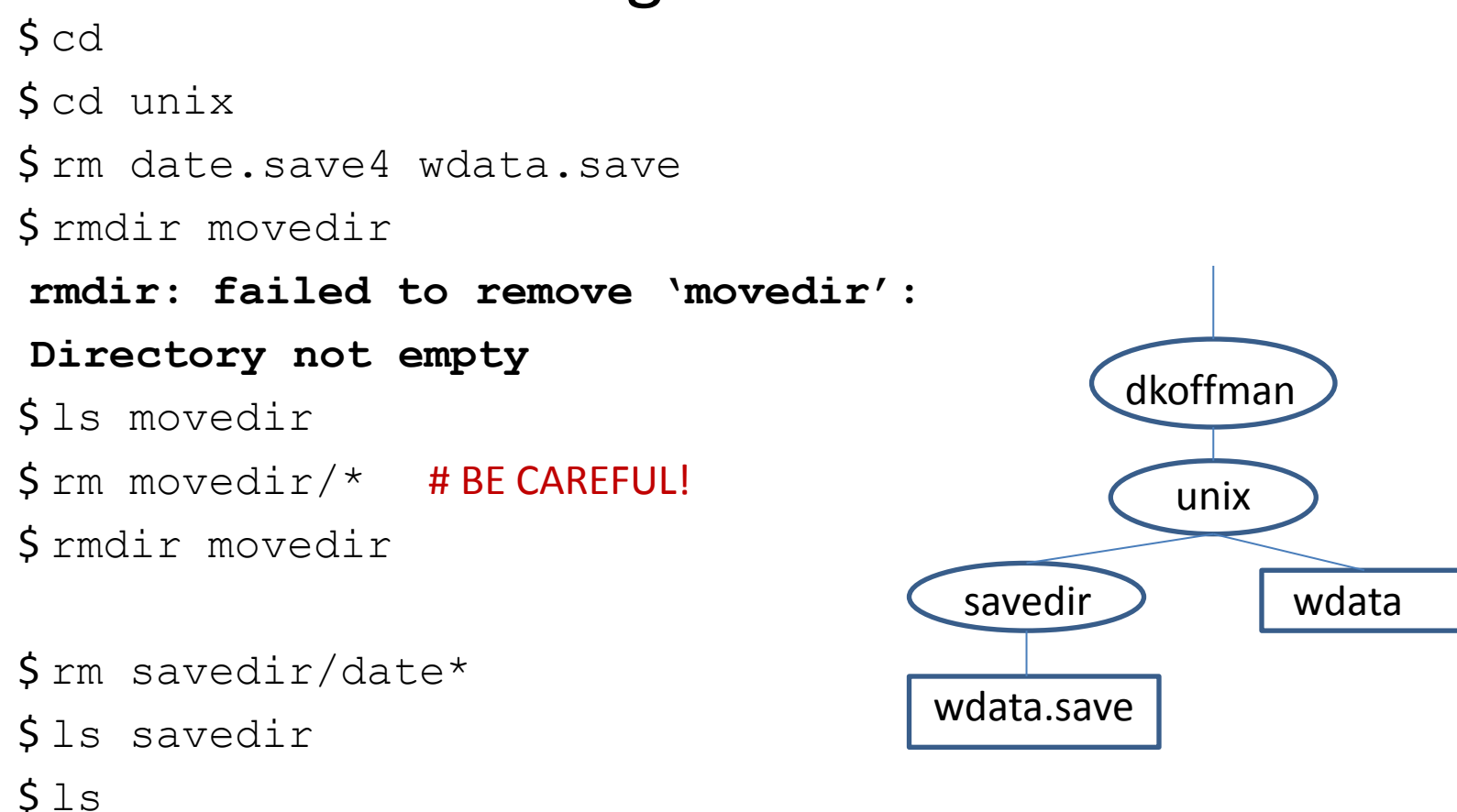

# Commands

(This 'Commands' section is more complicated. More 'Commands' are provided here for those who would like to take a deeper look at command line use. Particularly recommended here are the last three pages of the document.)

- Review of Commands
- More Commands
- Sequential Execution
- Command Grouping
- Pipelines
- Foreground/Background Command Execution

# Review of Commands

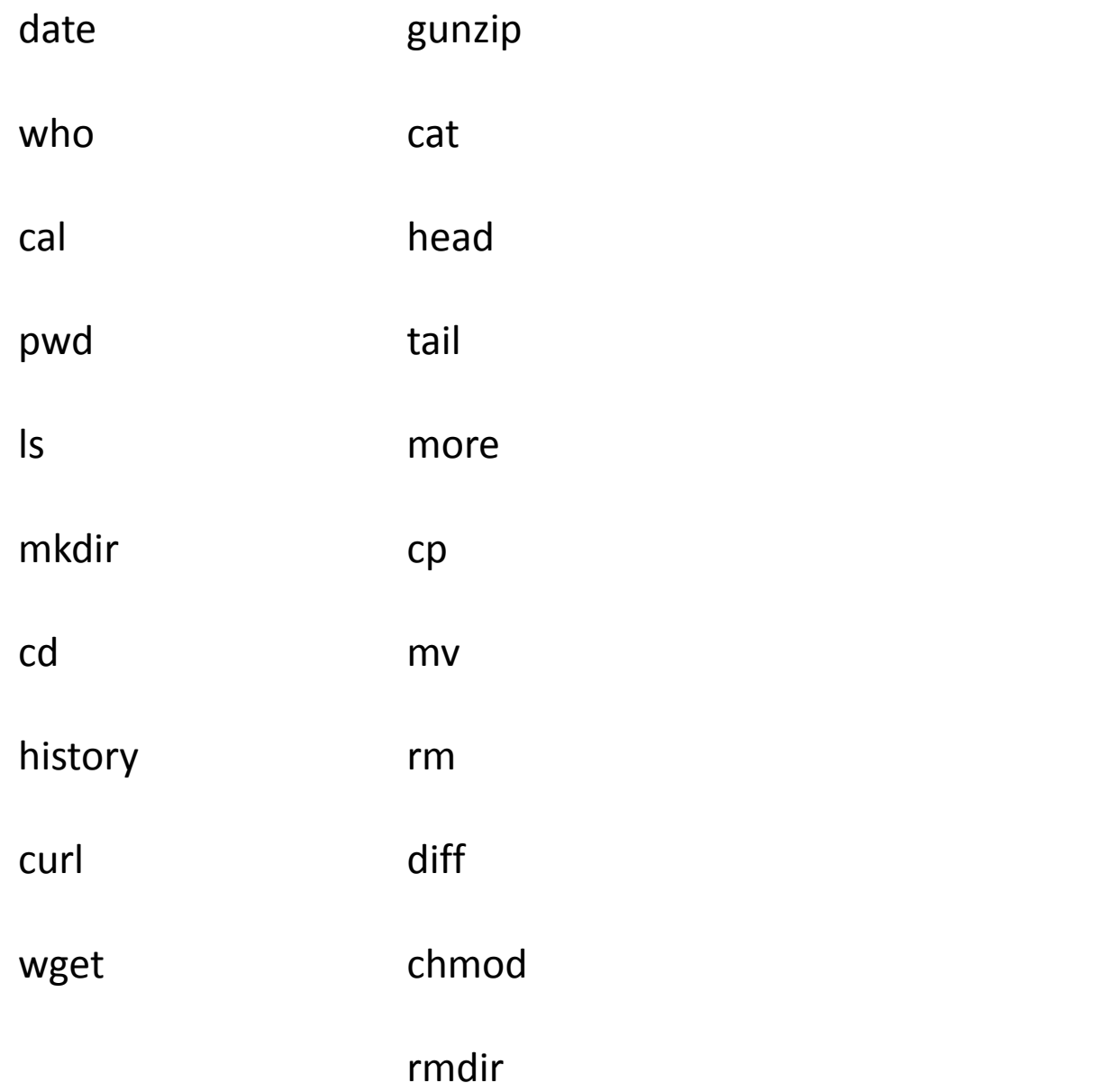

 $$ tail -40 wdata$ 

\$ sort wdata

 $$ tail -40 wdata$ 

\$ sort wdata > wdata.sort

\$ more wdata.sort

 $\text{Sort}$  –r wdata > wdata.revsort

\$ more wdata.revsort

\$ wc wdata

 $S$  wc  $-1$  wdata

\$ wc –wc wdata

\$ head wdata

 $Scut -d'','' -f1$  wdata

\$ head wdata

 $\text{\$cut}$  –d"," –f1 wdata > wdata.countries

 $\text{\textsterling}$  cut  $-c1$ , 3-4 wdata

 $\text{\$cut} -\text{d}''$ ," -f5 wdata > wdata.le

\$ paste wdata.le wdata.countries

\$ sort wdata.le > wdata.le.sort

\$ uniq wdata.le.sort

\$ uniq –c wdata.le.sort <sup>32</sup>

\$ grep ",Oceania," wdata

\$ grep ",Central America," wdata > wdata.centralamerica

\$ grep pop2012 wdata

 $\text{\$qrep pop2012}$  wdata > wdata.hd

 $\frac{1}{2}$  grep -v pop2012 wdata > wdata.clean

\$ head wdata.clean

\$ wc –l wdata.clean

\$ grep -n ",Oceania," wdata.clean

\$ grep –n –i ",oceania," wdata.clean

# Regular Expressions

describe a sequence of characters (pattern) to be matched

basics

- . (dot) matches any single character: 1.6
- [ ] (brackets) match any one of the enclosed characters: [aeiou] can use – (dash) to indicate at range of characters: [A-Za-z] [24-6]
- [^ ] match any character **except** the enclosed characters: [^Zz]
- \* (asterisk) matches zero or more of the preceding character: b\* vs bb\*
- ^ (caret) pattern must occur at the beginning of a line (anchor): ^ABC
- \$ (dollar sign) pattern must occur at the end of a line (anchor): ABC\$ vs ^ABC\$
- $\Lambda$  (backslash) turns off (escapes) the special meaning of the next character:  $\Lambda$ .

enclose regular expressions in single quotes to stop shell from expanding special characters

### Using Regular Expressions

\$ grep stan wdata.clean

\$ grep '^B' wdata.clean

\$ grep '^....,' wdata.clean

\$ grep '/' wdata.clean

\$ grep –i ira[qn] wdata.clean

\$ grep '^.\*,.\*West' wdata.clean

\$ grep '4.,[A-Z]' wdata.clean

\$ grep '[56].,[A-Z]' wdata.clean

\$ grep '[67].,[A-Z]..\*Americas' wdata.clean

- \$ split –l20 wdata.clean
- $$1s$
- $5$  wc  $-1$  xa?
- \$ tail xah
- \$ cat xa? > wdata.clean.copy
- \$ wc –l wdata.clean.copy
- \$ tr "abcdefghijklmnopqrstuvwxyz" "ABCDEFGHIJKLMNOPQRSTUVWXYZ" < wdata
- \$ tr [:lower:] [:upper:] < wdata.clean > wdata.clean.uc
- \$ tr -d ':"' < wdata.clean
- \$ tr –s " " < wdata.clean

## Sequential Execution

cmd1 arg1 arg2 ...; cmd2 arg1 arg2 ...; cmd3 arg1 arg2 ...

- series of commands on a single line separated by semicolons

- commands are executed left-to-right, one at a time

\$ sort wdata.clean > wdata.clean.s; echo SORT DONE

### Command Grouping

(cmd1 arg1 agg2 ...; cmd2 arg1 arg2 ...; cmd3 arg1 arg2 ...)

- allows several commands to be treated as one with respect to standard output

```
\frac{1}{2} date > log
```
 $$ who am i >> log$ 

```
\zeta (
```

```
> date
```

```
> who am i
```

```
> ) > log
```

```
\zeta
```

```
\frac{1}{2} (date; who am i) > log
```
# Pipeline

cmd1 arg1 ... | cmd2 arg1 ... | cmd3 arg1 ...

- series of commands separated by |

- output of one command used as input for next command
- commands run in parallel when possible!
- avoids use of temporary files ... faster!

```
$ who | sort
```

```
$ who > tempfile
$ sort < temperi>time</i>$ rm tempfile
```
### Pipeline Examples

 $$$  who | wc  $-1$ 

 $$ls -l$  | grep "^d"

\$ grep Africa wdata.clean | sort

\$ sort wdata.le | uniq | wc –l

\$ grep Americas wdata.clean | cut –d"," –f5 | sort

\$ grep Americas wdata.clean | cut –d"," –f5 | sort | uniq

 $\frac{1}{2}$  grep Americas wdata.clean | cut -d"," -f5 | sort | uniq | wc -1

 $\frac{1}{2}$  sort wdata.clean | tr [:lower:] [:upper:] | cut -d"," -f1

 $\frac{1}{2}$  sort wdata.clean | cut -d"," -f1,5

\$ sort wdata.clean | cut -d"," -f1,5 | tr -d '".:' | split -120 - wdata le part

### Writing to a File And to Standard Output

tee command

- reads from standard input
- writes to a file and standard output
- very useful for saving intermediate "results" in a pipeline
- use –a option to append to a file rather than overwrite

```
$ sort wdata.le | uniq | tee wdata.le.uniq | wc –l
```

```
$ cat wdata.le.uniq
```
 $\texttt{Sort}$  wdata.le | uniq | tee wdata.le.uniq | wc -1 > le.uniq.count

\$ cat le.uniq.count

 $\frac{1}{2}$  sort wdata.clean | cut -d"," -f1,5 | tee c.le | split -120 - wdata le part

\$ cat c.le